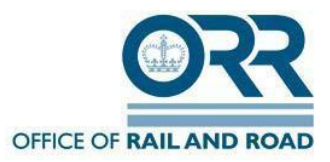

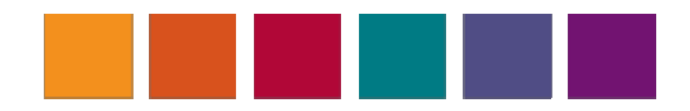

# **ORR TDL System**

## **Train Operator User Guide**

**July 2018**

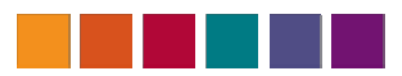

## **Contents**

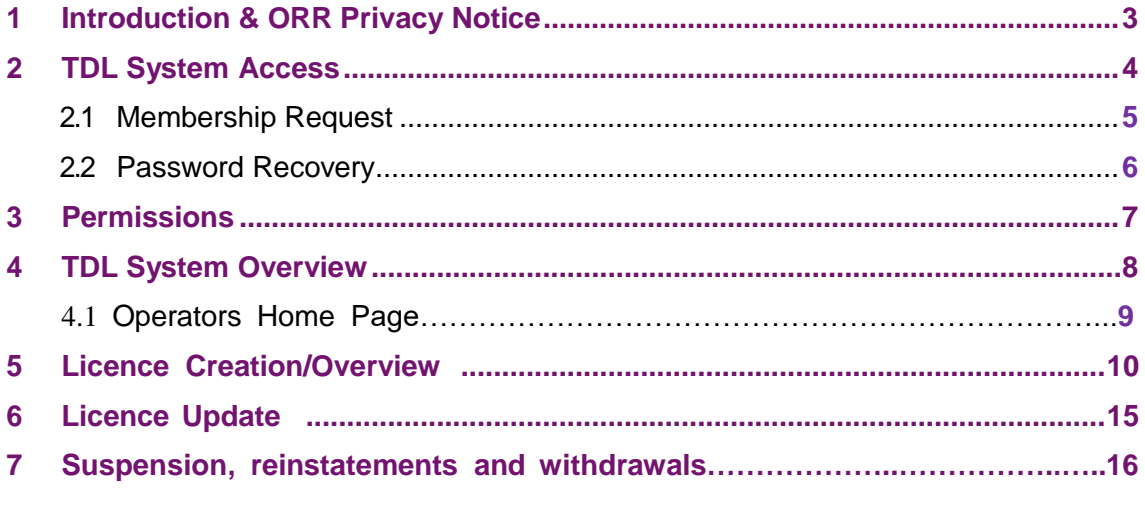

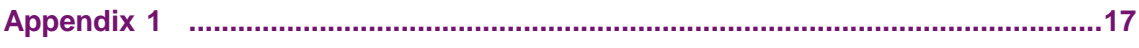

## **1.Introduction**

This user guide is intended for train operators using the ORR TDL system. The userguide will cover the process for accessing the system, licence application upload and licence update.

For any further interaction with the TDL system please contact the ORR RSD Admin team (TDL.Applications@orr.gsi.gov.uk).

Please take a moment to view ORRs Privacy Statement which can be found:

*<http://orr.gov.uk/about-orr/corporate-data/freedom-of-information/privacy-notice>*

## **2.TDL System Access**

To access the TDL system type the following address in your internet browser:

#### https://tdl.orr.gov.uk

**START START** 

Please note that the system is only accessible to predefined IP addresses. If you work for a train operator, are responsible for administering train driver licence applications, but are not able to access the system, please contact the ORR RSD Admin team (TDL.Applications@orr.gsi.gov.uk) and provide them with your company's external IP address, so it can be added to the exclusions list on the ORR firewall. If you are unsure of your external IP address it can be obtained via the following URL: [http://whatismyipaddress.com/. P](http://whatismyipaddress.com/)lease note that only 3 users from each operator will be allowed access to the system.

Once you are able to access the system you'll be presented with the following screen.

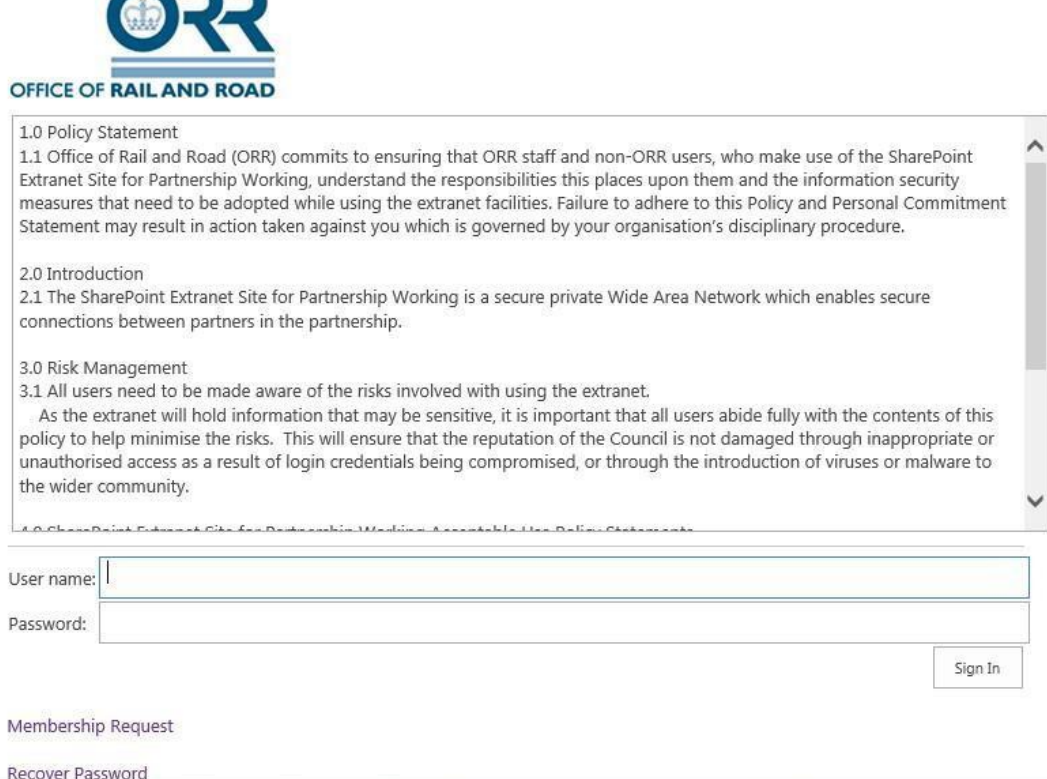

## **2.1 Membership Request**

Select membership request and complete the details on the screen.

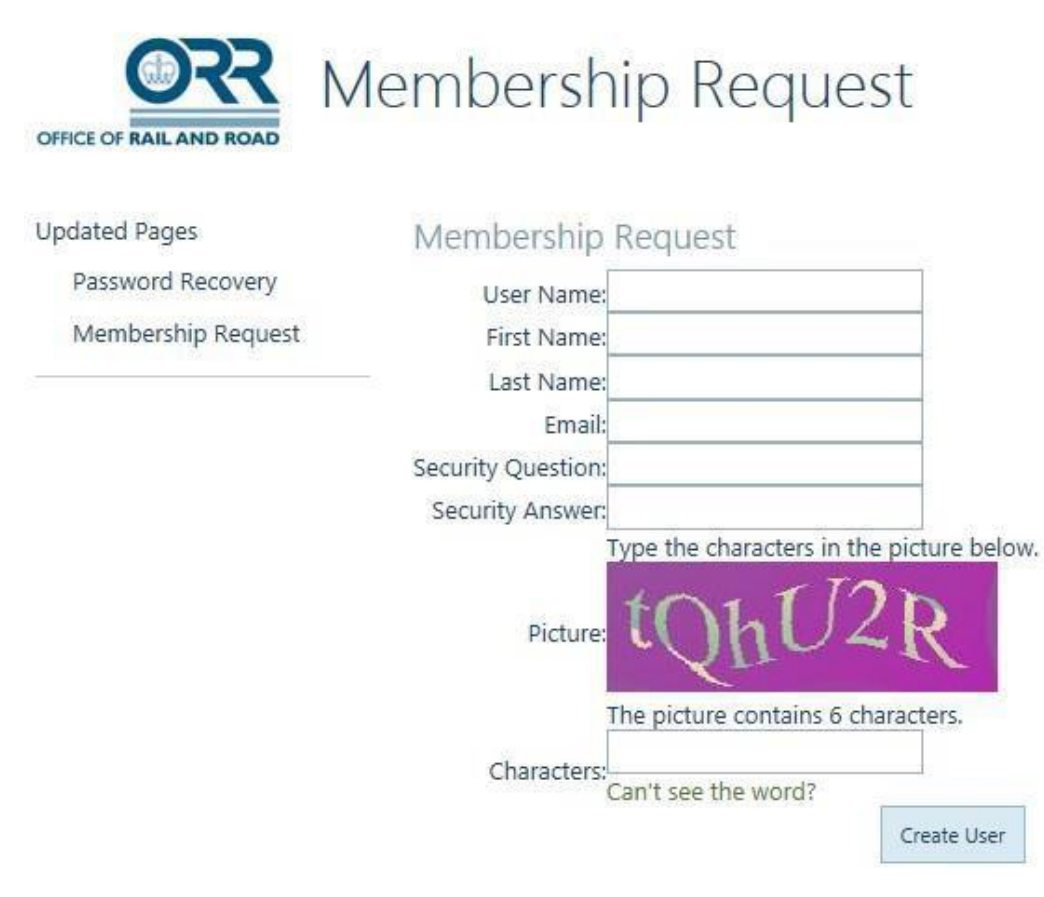

Once you've submitted the request you will receive an automated email as follows confirming the request.

Mon 30/11/2015 16:17 TDL@orr.gsi.gov.uk Membership Pending

To □Hodder, Verica (IT Enterprise Services)

Thank you for requesting a Membership on https://tdl.orr.gov.uk

You will receive an email with a temporary password once your request has been approved.

If you have any additional questions or require assistance, please contact the ORR administrator.

We cannot accept any liability for any loss or damage sustained as a result of software viruses. You must carry out such virus checking as is necessary before opening any attachment to this message. The information in this email and any files transmitted with it may be of privileged and/or confidential nature and is solely for the addressee(s). If you are not intended addressee please notify us immediately, and note that any disclosure, copying or distribution by you is prohibited and may be unlawful. The views expressed in this email are not necessarily the views of the Office of Rail and Road

Once the request has been approved, you will receive the following email. If you do not receive this notification in a reasonable amount of time please contact the ORR RSD Admin team (TDL.Applications@orr.gsi.gov.uk).

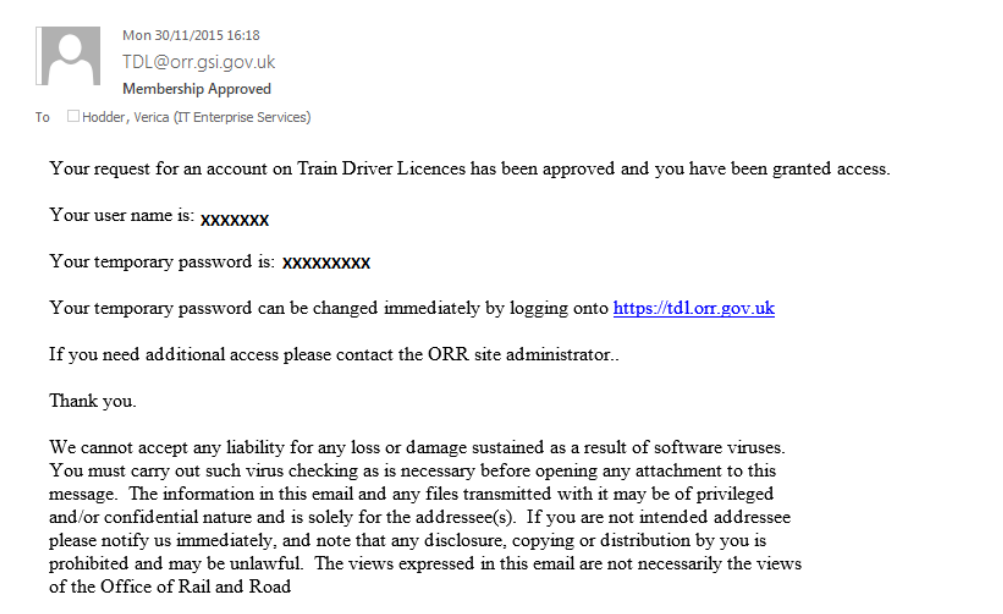

The format of passwords should be a minimum of 7 characters (mixed lower and upper case and numbers) with at least one non-alphanumeric character.

#### **2.2 Password Recovery**

For a password recovery, complete the details below.

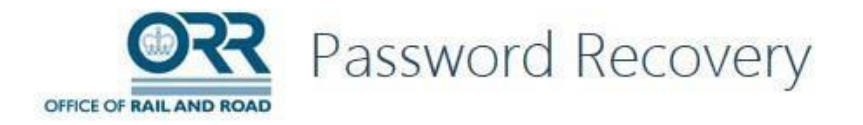

**Updated Pages** 

Password Recovery

Password Recovery

Membership Request

Forgot Your Password? Enter your User Name or Email Address to receive your password. User Name or Email Address:

Submit

**For security purposes, if you receive any unexpected password reset notifications please inform the ORR RSD Admin team (TDL.Applications@orr.gsi.gov.uk) immediately.**

# **3.Permissions**

The permissions on the TDL application are managed with SharePoint groups. There is a group for each operator with contribute access and ORR groups with contribute or full access.

These permissions will ensure that licence records can only be viewed by the train operator against which they are allocated.

# **4.TDL System Overview**

When logged in you will be presented with the following screen.

You should not be able to access any information via the 'ORR Admin Home Page'.

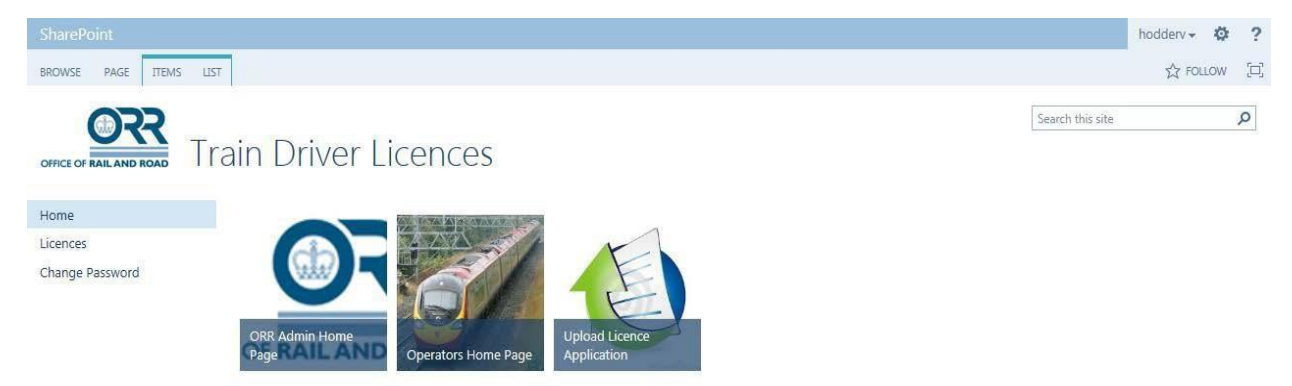

## **4.1 Operators Home Page**

To enter new applications or view all operator licences select the Operators Home Page.

**Please note:** As no photographs or signatures were migrated from the old TDL register (because they were not stored on the database in the same way as they will be on this system) any updates to older records will require the addition of a photograph and signature. This may result the reissue of a licence that is not required.

To mitigate this, and until an automated solution is added to the system functionality, **operators are requested not to edit any records on the database, but to submit requests for updates to the ORR RSD Admin team**

**(TDL.Applications@orr.gsi.gov.uk) (See Section 6).** ORR will advise operators when a solution has been implemented to address this issue.

# **Operators Home Page**

### Licences

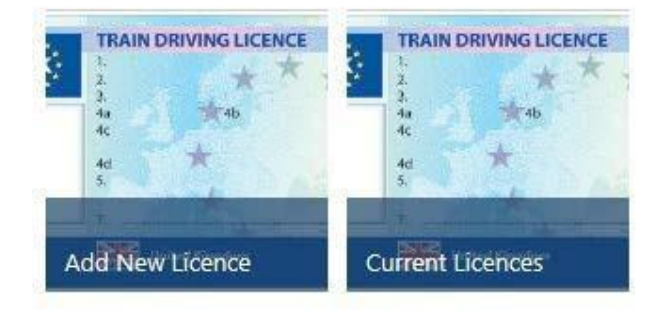

To view all the licences that belong to your operator please select the 'Current Licences' button.

This will display all the licences assigned to your operator. Please note that new applications will only appear on this register once they have been validated and printed by ORR.

**If operators have any questions about whether an application has been made for a driver but not processed, please contact the ORR RSD Admin team** (TDL.Applications@orr.gsi.gov.uk) **rather than re-enter a new (potentially duplicate) application.**

## **5.Licence Creation/Overview**

Before entering a new application please check the database to see whether a licence already exists. You can do this by clicking on the surname 'Show Filter Choices' and searching or typing the name into the 'Surname' box.

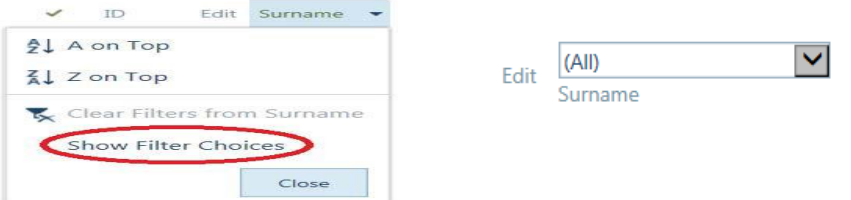

This check will only apply to drivers registered against your own operator account.

For other drivers, **particularly those transferring from another operator**, please contact the ORR RSD Admin team (TDL.Applications@orr.gsi.gov.uk)

To add a new licence go to 'Add New Licence' in the 'Operator's Home Page'. You will see the following form.

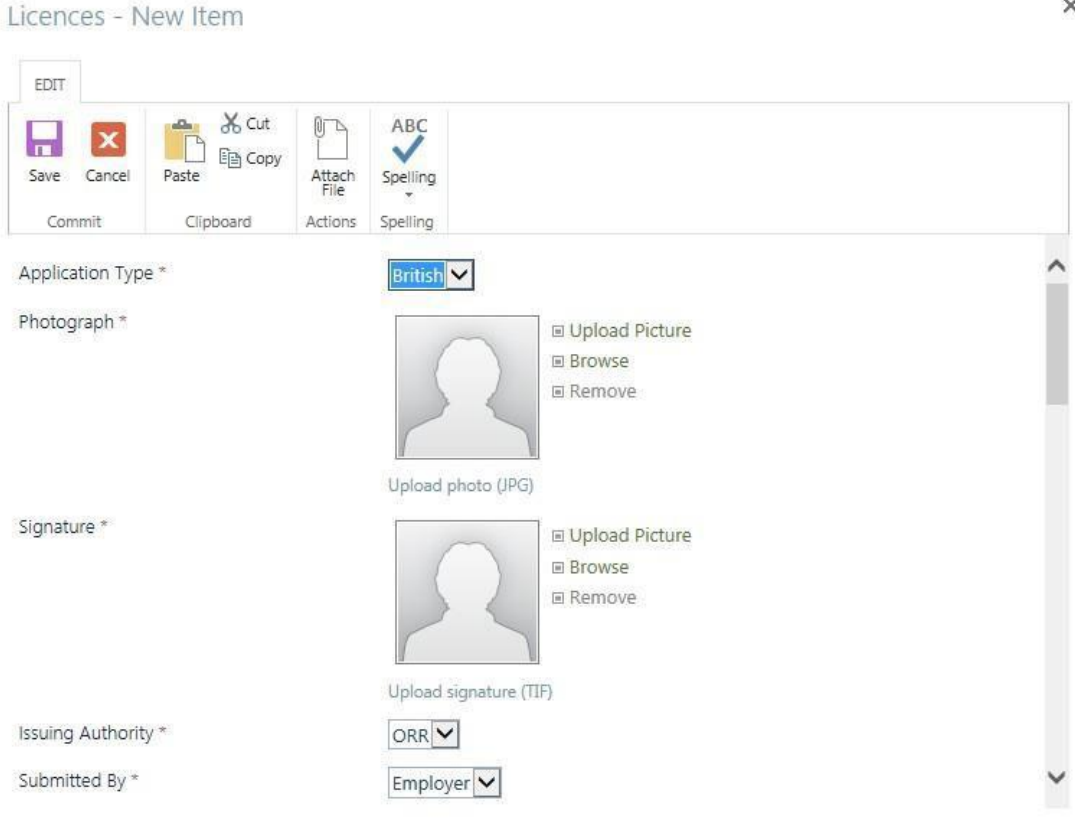

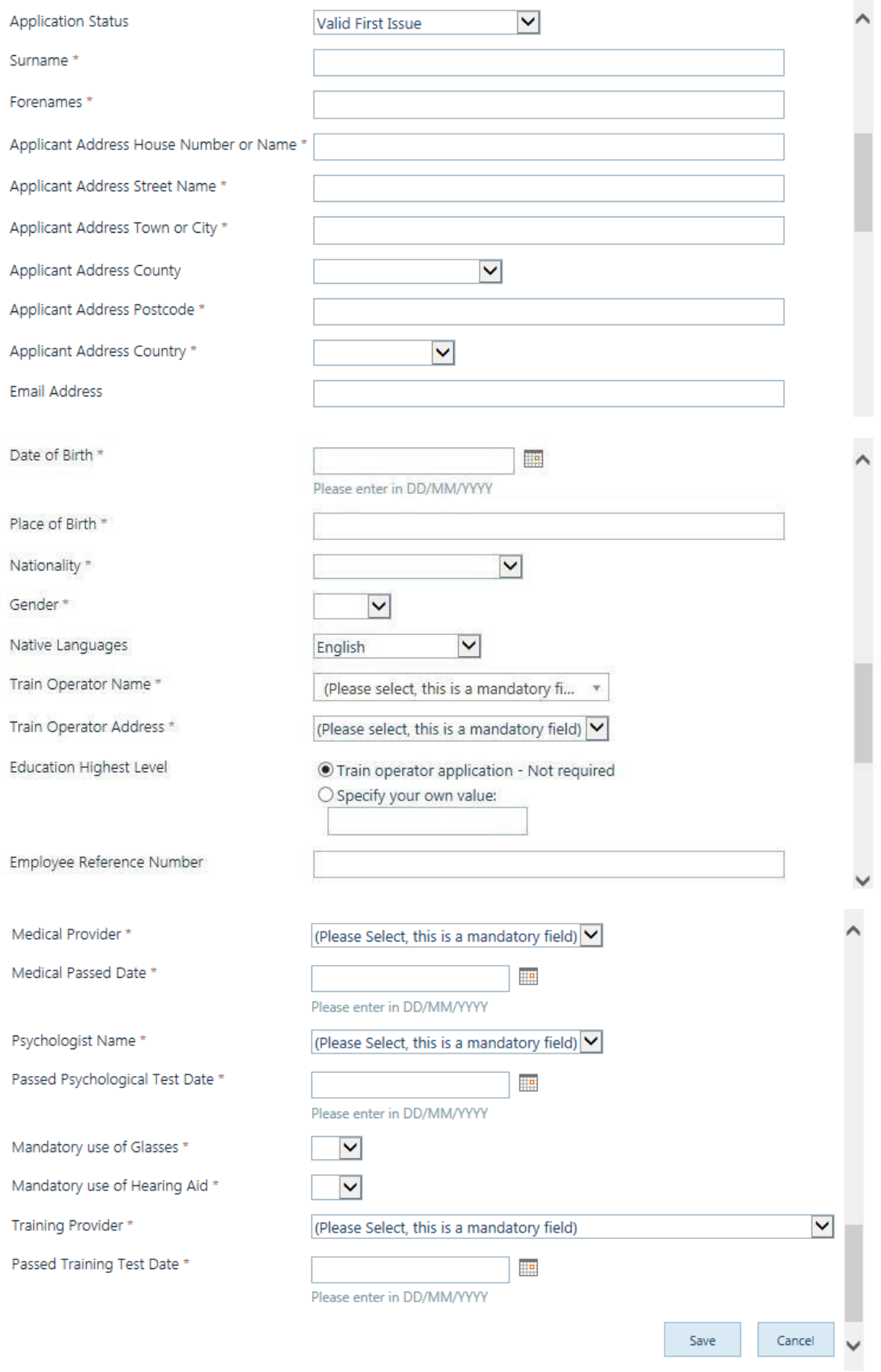

#### **ApplicationType**:

- o British(default)
- o NI
- **Photograph**: Upload photo from a file location, please note that this needs to be in a .jpg format
- **Signature**: Upload signature image from a file location, please note that the signatureneeds to be in a .tiff format
- **Issuing authority**: ORR(default)
- **Submittedby**:
	- o Applicant,
	- o Employer(default),
	- o Other
- **ApplicationStatus**:
	- o Valid First Issue (default),
	- o ValidRe-issueReinstated,
	- o SuspendedDecisionPending,
	- o Withdrawn
- **Surname**
- **Forename**
- **Applicant Address House Number orName**
- **Applicant Address StreetName**
- **Applicant Address Town or City**
- **Applicant Address County** : please select from the dropdownlist
- **ApplicantAddressPostcode**
- **Applicant Address Country** : please select from the dropdownlist
- **EmailAddress**
- **Date of Birth** (please use the date picker icon to ensure that the correct date format is selected DD/MM/YYYY). Please Note that the applicant needs to be 20 or over. If you don't meet the criteria i.e. the applicant is younger than 20 the application will display an error and you will need to go back to the site and fill in the form again.
- **Place of Birth**
- **Nationality**: please select from the dropdown list
- **Gender:**
	- o Female
	- o Male
- **NativeLanguage:**
	- o English(default),
	- o otheroptions
- **Train Operator Name**: Please select from the dropdown list your trainoperator
- **Train Operator Address**: Please note that this field will autofill the address for the train operator selected above. Please select correct address if there is more than oneoption
- **EducationHighestLevel:**
	- $\circ$  Train Operator Application Not required (default),
	- o Specify your own value
- **EmployeeReferenceNumber -** Not Required
- **Medical Provider**: Please select from the dropdown list of providers
- **Medical Passed Date**: (please use the date picker icon to ensure that the correct dateformat is selected DD/MM/YYYY).
	- $\circ$  Please note that if the applicant is over 55 the medical passed date will need to be within the last year. **Do not use the (Qualified driver already (pre October 2013)) option;**
	- o if the applicant is 55 or younger the medical passed date will need to be within the last three years. **After 29 October 2016 the (Qualified driver already (pre October 2013)) option will not be valid.**
- **Psychologist Name**: please select from the dropdownlist
- **Passed Psychological Test Date**: (please use the date picker icon to ensure that thecorrect date format is selected DD/MM/YYYY).
- **Mandatory use of Glasses**:
	- o Yes
	- o No
- **Mandatory use of Hearing Aid**
	- o Yes
	- o No
- **Training Provider**: Please select from the dropdown list
- **Passed Training Test Date**: (please use the date picker icon to ensure that the correct date format is selected DD/MM/YYYY).

If you discover any errors in any of the drop down lists, please inform the ORR RSD Admin team (TDL.Applications@orr.gsi.gov.uk).

Further information about the requirements for a Train Driving Licence can be found on the ORR website at [http://orr.gov.uk/what-and-how-we-regulate/licensing/train](http://orr.gov.uk/what-and-how-we-regulate/licensing/train-)driving-licences-and-certificates.

In particular, please ensure that you follow the following specification for photographs:

2.23. Add a photograph of the applicant, preferably a digital photo (preferred format: jpeg; bmp; tiff) which allows good definition for the small size. For renewal applications, the photograph shall be updated.

While countries requirements on photo sizes for official documents may differ, there are specification for the quality of portraits, referred to in EU policy, in Appendix 11 to Section IV of the ICAO document 9303 'Machine Readable Travel Documents' (ed.2006). It contains detailed guidelines, that can be summarised as follows:

- photo shall include a full face, front view and open eyes,
- photo shall present full head from top of hair to shoulders,
- photo shall be taken against a plain white or off-white background,
- avoid shadows on the face or background,
- face in photo shall have a natural expression (closed mouth),
- face in photo shall not include sunglasses with coloured lenses or glasses with a thick frame. no light shall be reflected on the lenses,
- the subject shall not wear a hat, except those who are accepted by the State authorities, and  $\bullet$
- the contrast and lighting in the photo shall be normal.

Once an application has been completed and the record saved, you will not be able to see it in the 'Current Licences' view until ORR has validated the licence and sent it for printing. It is at this stage that the licence number and validity periods will be added to the licence record. Please be careful not to enter duplicate entries of licence applications.

The status of the licence will be 'Valid First Issue' when the application has been validated and licence printed.

## **6.Licence Update**

**Operators are requested not to edit any records on the database, but to submit requests for updates to the ORR RSD Admin team**

**(TDL.Applications@orr.gsi.gov.uk) (see section 4.1 above).**

Update requests should identify:

- $\cdot$  the name of the affected driver;
- $\cdot$  their current licence number;
- $\cdot$  the change required; and
- $\cdot$  the reason for the change.

Any update that requires the reissue of a licence (including lost, stolen, defaced or destroyed licences) must be accompanied by an appropriate reissue form. If it is not then the change will not be processed.

A copy of this reissue form will be retained on the TDL system for audit purposes.

#### **Please inform ORR in writing of any existing licensed drivers that transfer to you from another operator, providing details of their revised employee reference number if appropriate.**

The following licence updates will trigger a licence reissue:

- Surname;
- Forename;
- Date of Birth;
- Place of Birth;
- Native Language;
- Employer reference number;
- Signature;
- Photograph;
- Licence expiry date
- Wearing glasses or using hearing aids.

If any of the above fields changes the status of the licence will change to 'Valid Reissue Reinstated' when the change has been validated and licence reprinted.

## **7.Suspension, reinstatements and withdrawals**

Only ORR can administer licence suspensions, reinstatements and withdrawals. If these are being requested please write to the ORR RSD Admin team (TDL.Applications@orr.gsi.gov.uk) explaining why this action is necessary. A copy of this communication will be retained on the TDL system for audit purposes.

For suspensions, please also provide details of when the suspension is likely to be lifted (if that is known).

Once ORR has taken action to update the records, the status of the licence will change to 'Suspended', 'Reinstated' or 'Withdrawn'. If a licence is reported as being withdrawn, the licence should be returned to ORR by the operator.

ORR is currently updating the Guidance on Withdrawals. Please contact RSD Admin team for more informationonwithdrawals.

## **Appendix 1**

Below is a list of validation messages that may occur during XML licence upload. It can be used to assist identification of the cause of upload failure.

Messages are given as examples. It should be straightforward to find the message that is similar to the message encountered, and thus deduce the root cause and resolution. Key words within the message are highlighted in bold - this is for presentation only – the messages produced by the TDL system will not highlight these words.

Due to the nature of XML, there are many different errors that can occur but are not listed. The listed errors are the most likely to be encountered. Some error messages provide line and position (column) numbers – these are often helpful in locating the part of the file that is in error.

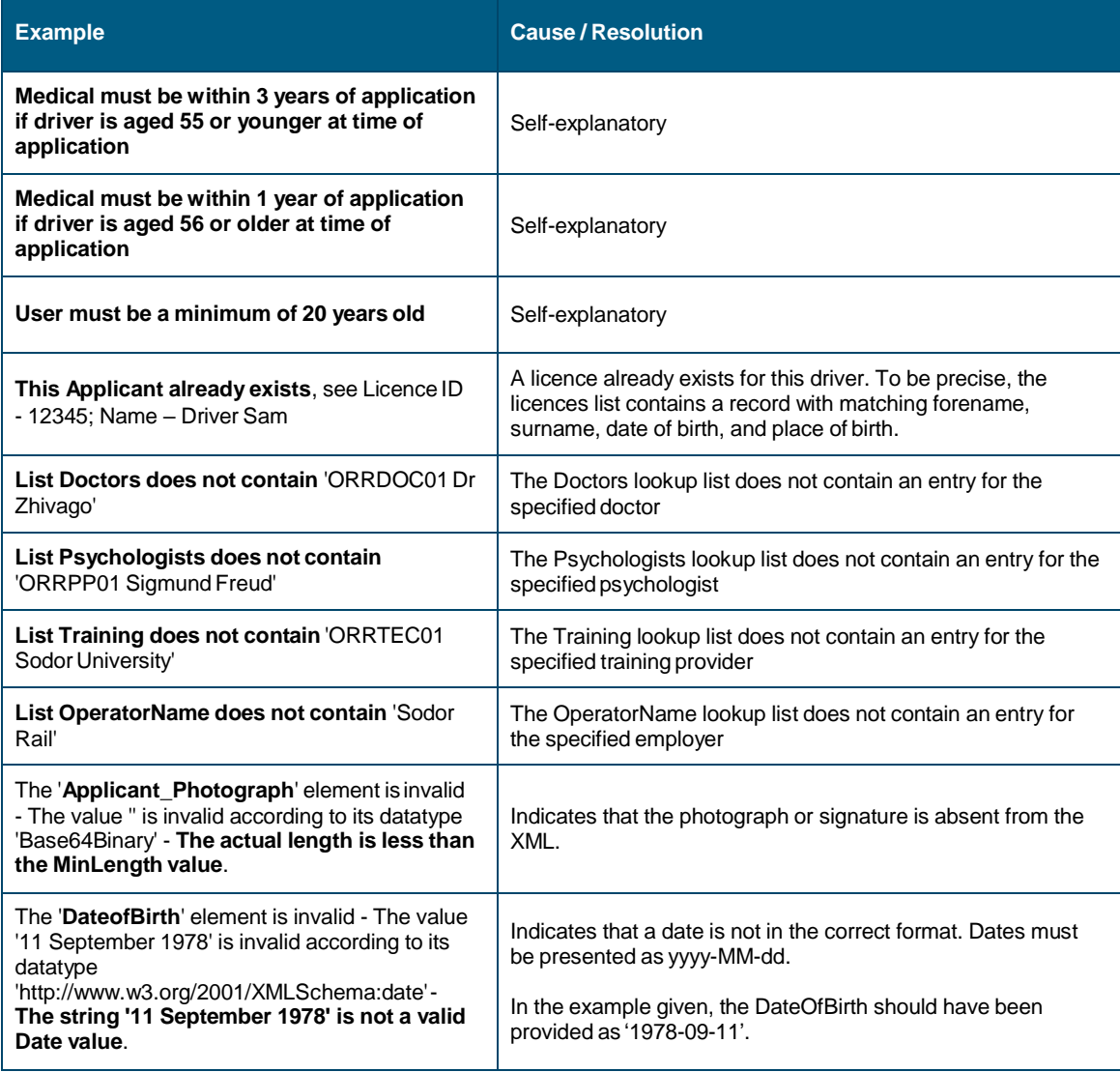

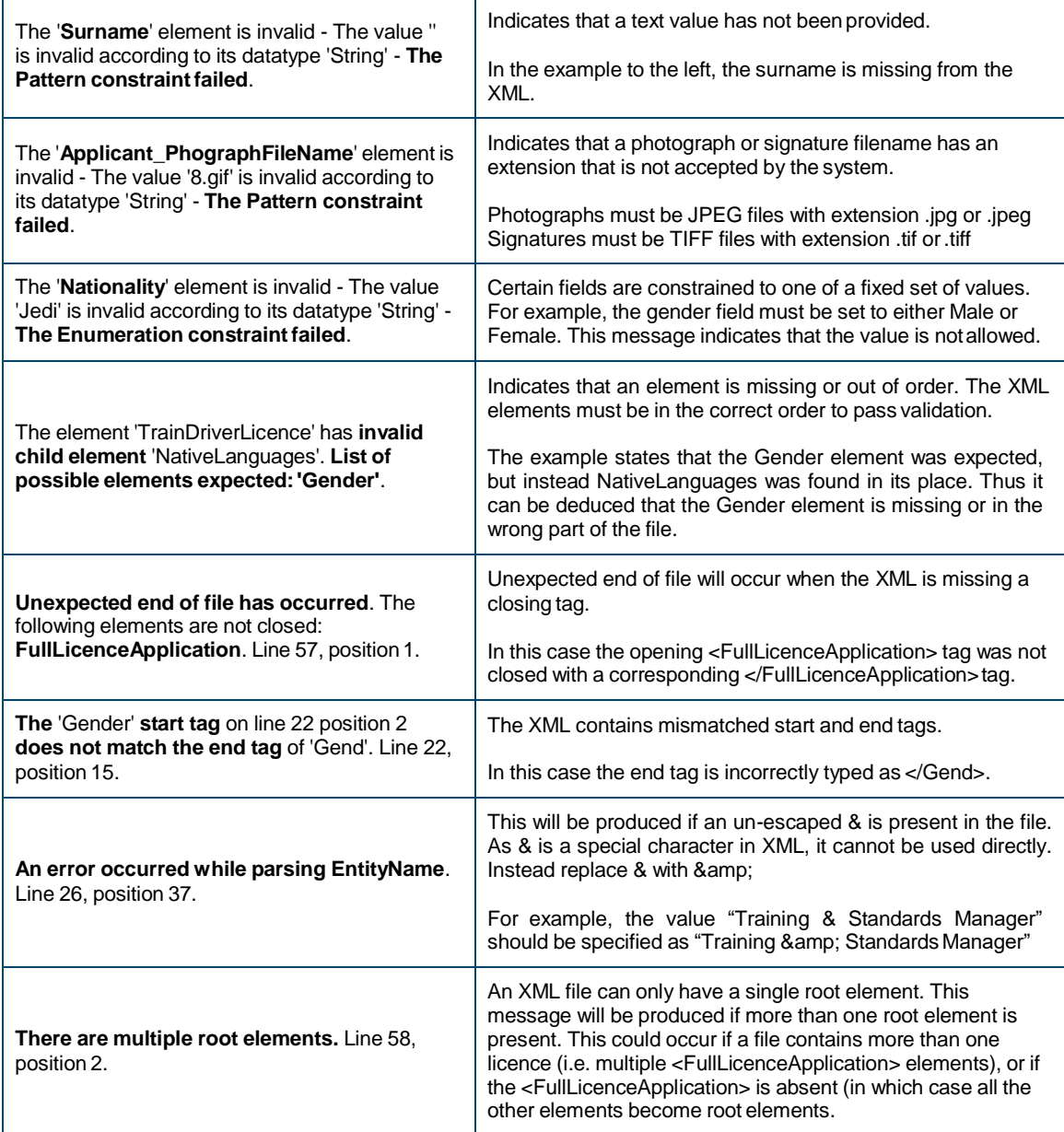